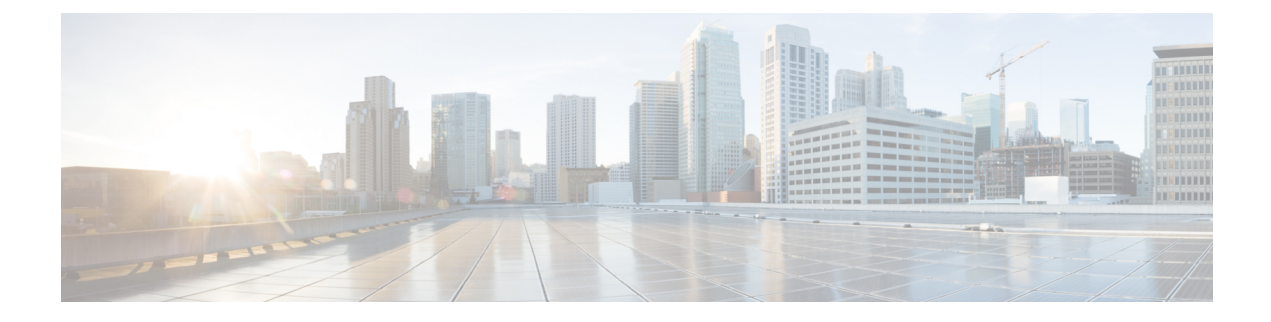

## **Event**

• [Events,](#page-0-0) on page 1

## <span id="page-0-0"></span>**Events**

The severity of events can be customized on the events administration page. By default, changes will be applied to future events only. However, you can apply new customized severities to past events by enabling Apply severity to existing events.

Ú

**Important** This action is irreversible and can take several minutes to complete.

You can reset the severity to default.

You can enable or disable the export of events to syslog and database storage. These two options are active by default. However, make sure syslog has been [configured](b_cisco-cyber-vision-GUI-administration-guide_chapter1.pdf#nameddest=unique_7) before the export.

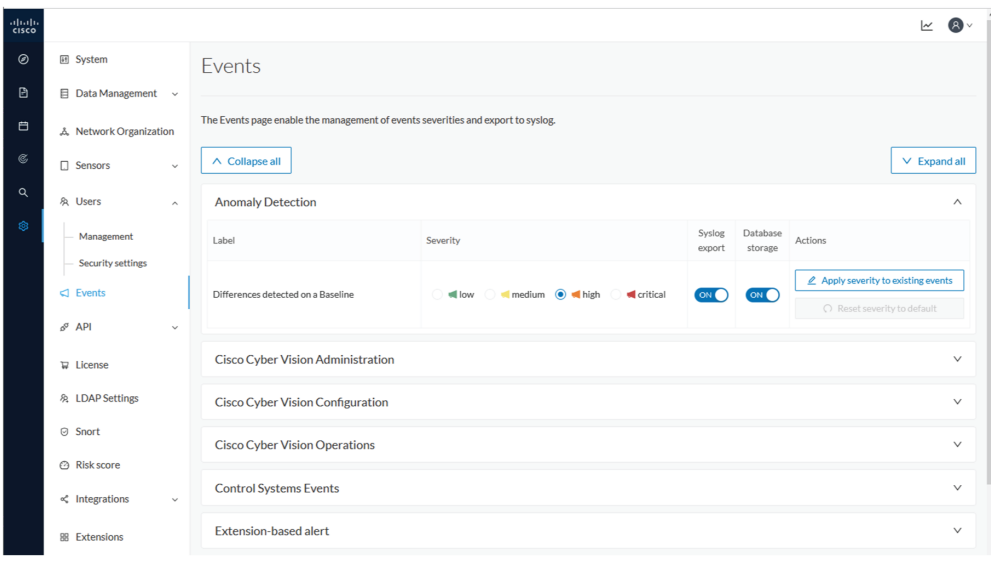

**Events**

 $\mathbf I$ 

**2**